### **Flash Programming of CC253x/4x devices**

**By Åsmund B. Bø**

#### **Keywords**

- *CC253x*
- *CC254x*
- *On-chip flash*
- *Flash programming*

#### <span id="page-0-0"></span>**1 Introduction**

This application note demonstrates how to use the debug interface to perform various flash related tasks on a  $CC253x / CC254x$ System-on-Chip (SoC). This document is intended to help understanding the example code it is distributed along with [\[1\].](#page-18-0) The device being programmed is in this document referred to as DUP (Device Under Programming). The device programming the DUP is referred to as the "programmer". The example code is written for  $CC2530$  as a

- *Write flash*
- *Read flash*
- *Erase flash*
- *Debug interface*

programmer, but can easily be ported to other Low Power RF 8051 architecture SoCs. It covers how to enter debug mode and how to read/write/erase the flash memory. It does not show all the capabilities of the CC debug interface.

The example code is built using IAR Embedded Workbench for 8051, version 8.11.2.

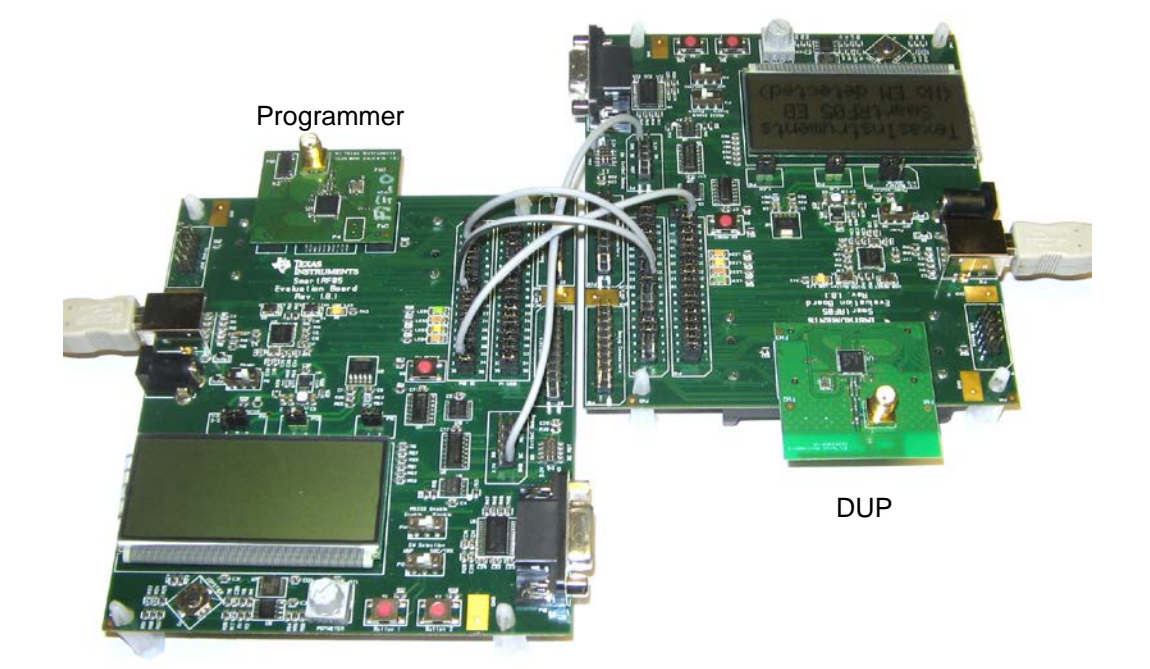

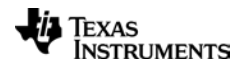

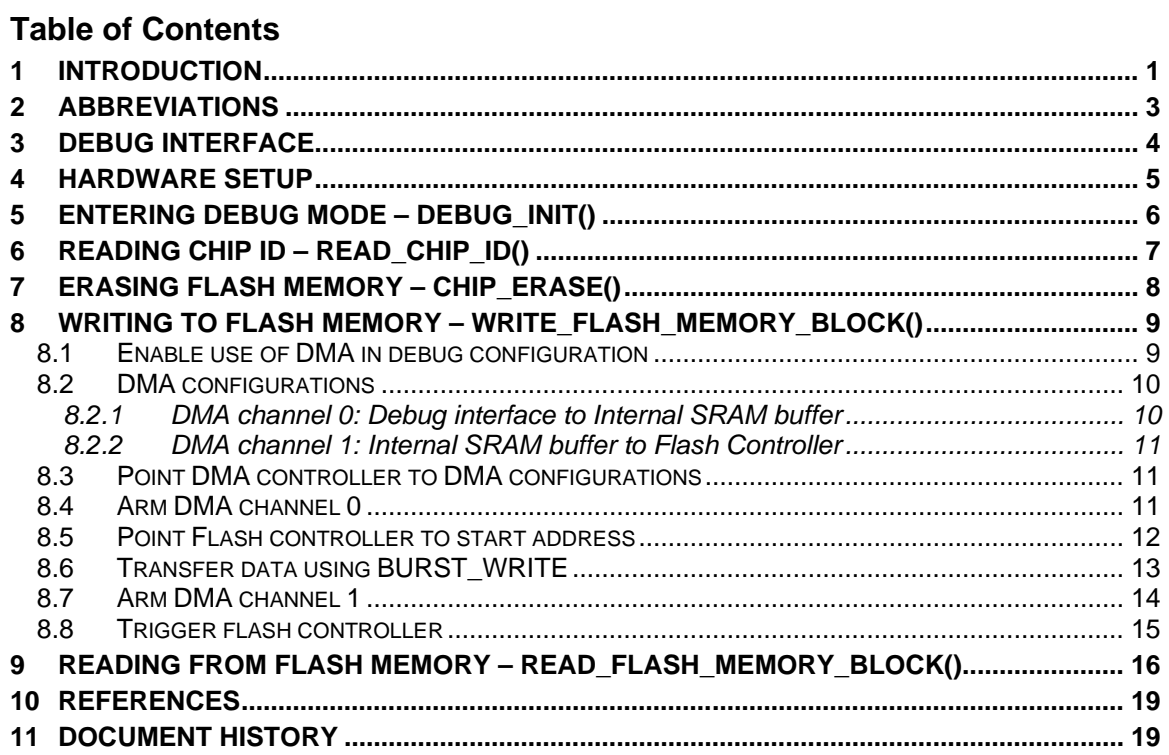

### **Table of Figures**

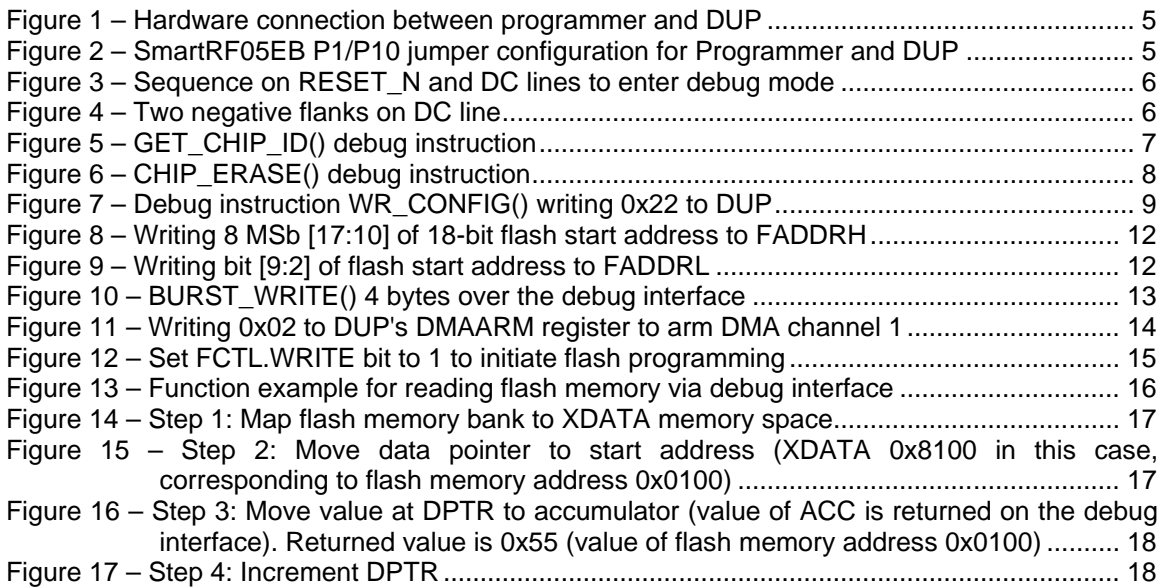

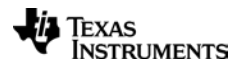

### <span id="page-2-0"></span>**2 Abbreviations**

- DC Debug Clock
- DD Debug Data
- DUP Device Under Programming
- EB Evaluation Board
- EM Evaluation Module
- LSB Least Significant Byte
- LSb Least Siginficant bit
- LPRF Low Power RF
- MSB Most Significant Byte
- MSb Most Significant bit
- SoC System-on-Chip

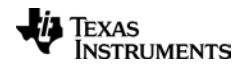

#### <span id="page-3-0"></span>**3 Debug interface**

The debug interface implements a proprietary two-wire serial interface that is used for in-circuit debugging. The interface allows programming of the on-chip flash, and it provides access to memory and register contents, in addition to features such as breakpoints, single-stepping, and register modification. The debug interface uses I/O pins P2.1 and P2.2 on the DUP, as debug data (DD) and debug clock (DC), respectively, during debug mode.

The DD pin is bi-directional, while DC is always controlled by the external host controller. Data is driven on the DD pin at the positive edge of the debug clock, and sampled on the negative edge of this clock. The idle state of the DC signal is logic 0. Please refer to the respective DUP's datasheet for debug interface timing requirements.

Debug commands are sent by an external host and consist of 1 to 4 output bytes from the host, and an optional input byte read by the host. The first byte of the debug command is a command byte. For more details about the debug interface, please refer to the  $CC253x / CC254x$  User's Guide [\[2\].](#page-18-3) A detailed description of the debug interface, also useful for *CC253x | CC254x* devices, is found in [\[3\].](#page-18-4)

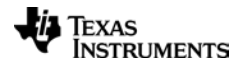

#### <span id="page-4-0"></span>**4 Hardware setup**

The hardware assumed for the code example is what is found as a part of the  $CC2530$ development kit [\[4\],](#page-18-5) but the code example supports any  $CC253x / CC254x$  LPRF 8051 device as a DUP:

- 2x SmartRF05 Evaluation Boards (SmartRF05EB)
- 2x  $CC2530$  Evaluation Modules (CC2530EM)

The necessary data lines for programming an LPRF 8051 architecture SoC, in addition to power and a common ground with the programmer, are shown in [Figure 1.](#page-4-1) The jumper configuration and signal strapping between the programmer's and DUP's SmartRF05EB is shown in [Figure 2.](#page-4-2)

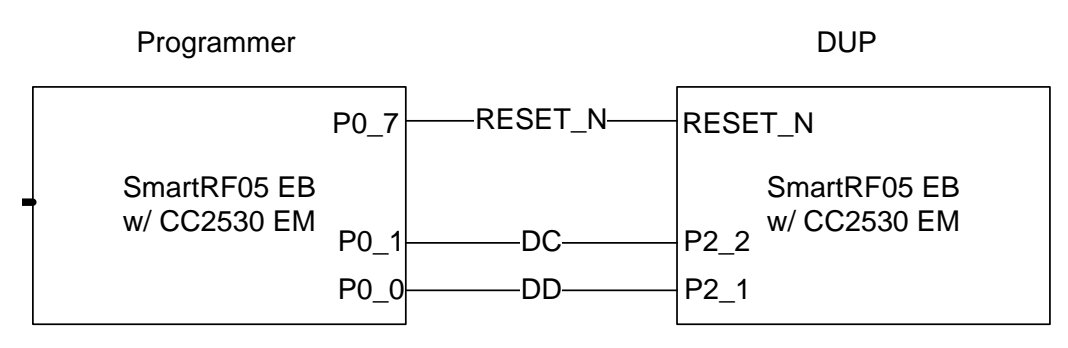

**Figure 1 – Hardware connection between programmer and DUP**

<span id="page-4-1"></span>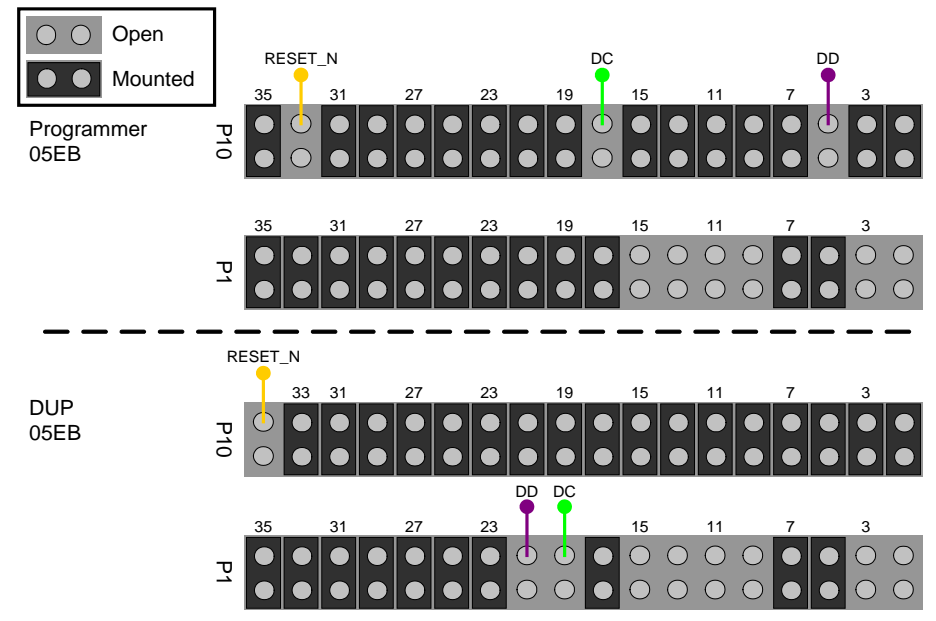

<span id="page-4-2"></span>**Figure 2 – SmartRF05EB P1/P10 jumper configuration for Programmer and DUP**

The coloring in figures containing signalling in this document is as follows; the top signal (orange) is RESET\_N, the middle signal (green) is Debug Clock (DC) and the bottom signal (purple) is Debug Data (DD).

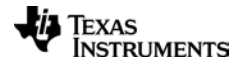

### <span id="page-5-0"></span>**5 Entering debug mode – debug\_init()**

Entering debug mode on CC devices is done by performing the following sequence on the DUT's RESET\_N and DC line (P2.2).

- 1) Pull RESET\_N low
- 2) Toggle two negative flanks on the DC line
- 3) Pull RESET\_N high

The DUP is now in debug mode. The above sequence is shown in [Figure](#page-5-1) 3 and [Figure 4.](#page-5-2)

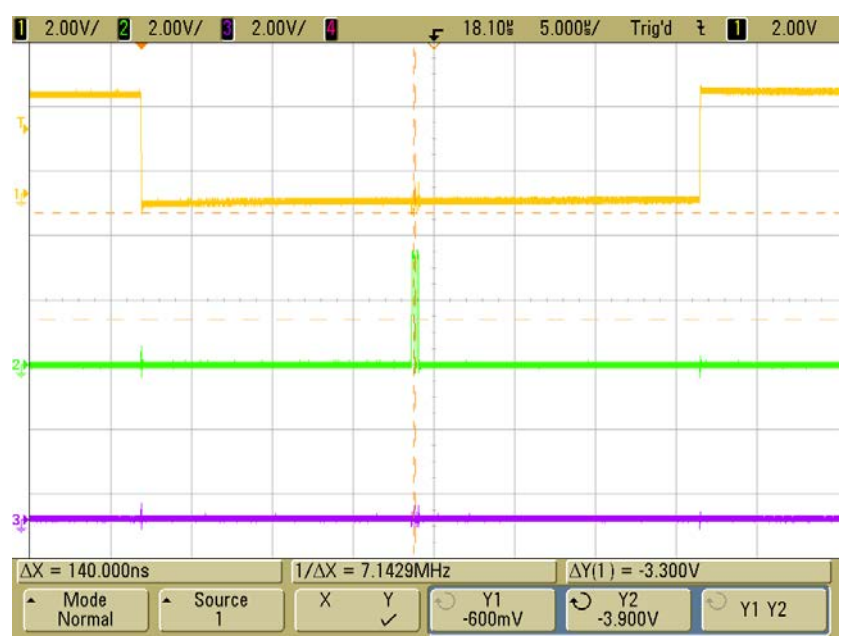

<span id="page-5-1"></span>**Figure 3 – Sequence on RESET\_N and DC lines to enter debug mode**

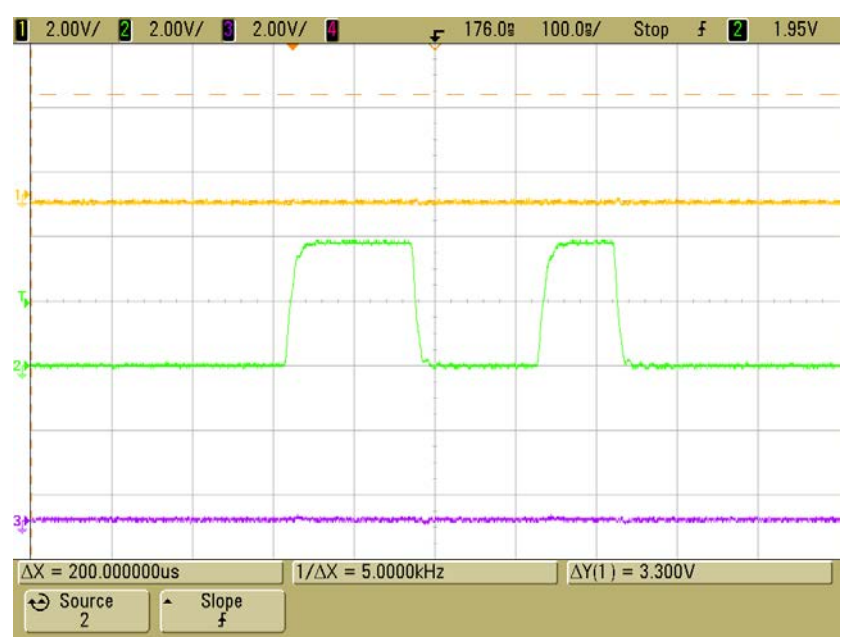

**Figure 4 – Two negative flanks on DC line**

<span id="page-5-2"></span>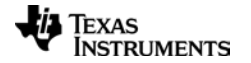

### <span id="page-6-0"></span>**6 Reading chip ID – read\_chip\_id()**

After resetting a device into debug mode, one should first read its chip ID. Reading the device's chip ID can be done using the GET\_CHIP\_ID() debug instruction which returns the chip ID and chip revision (8+8 bits). The signalling sequence is shown in [Figure 5.](#page-6-1)

An overview of some of the CC device chip IDs is found in [Table 1.](#page-6-2) The chip ID value returned by a device can also be found in the device datasheet.

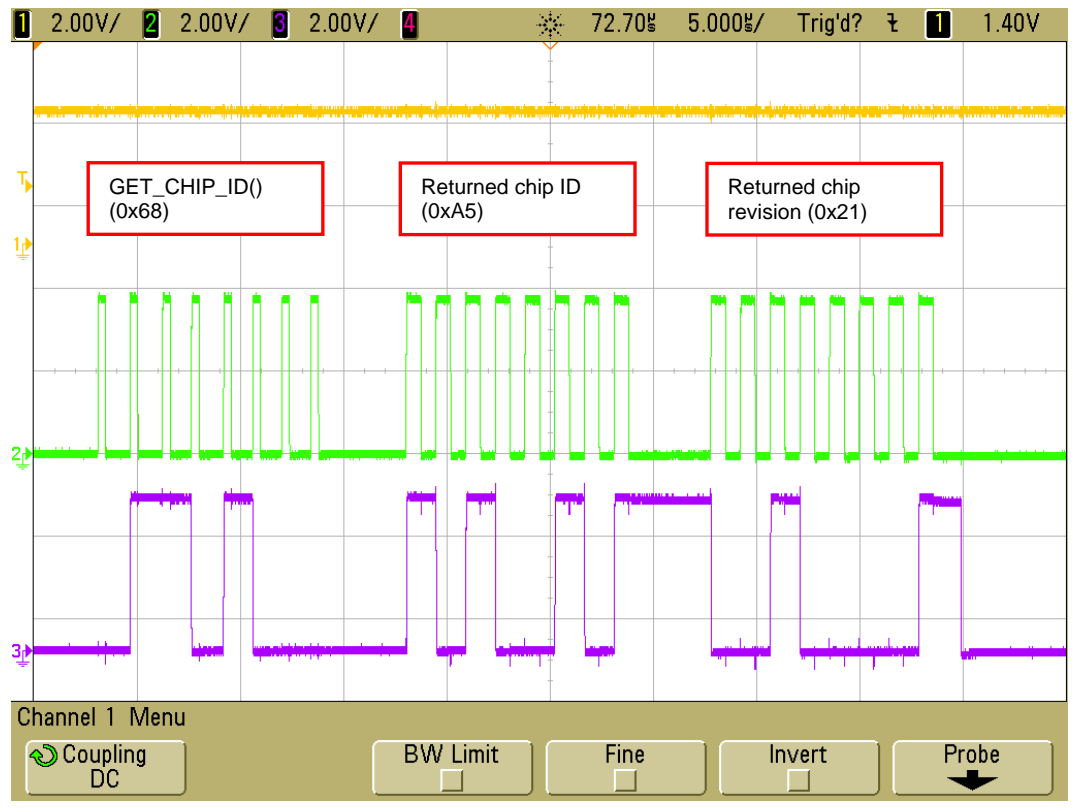

**Figure 5 – GET\_CHIP\_ID() debug instruction**

<span id="page-6-1"></span>

| Chip   | <b>Chip ID</b> | Page erase size | <b>SRAM size</b> |
|--------|----------------|-----------------|------------------|
| CC2530 | 0xA5           | 2 KB            | 8 KB             |
| CC2531 | 0xB5           | 2 KB            | 8 KB             |
| CC2533 | 0x95           | 1 KB            | 4 KB / 6 KB      |
| CC2543 | 0x43           | 1 KB            | 1 KB             |
| CC2544 | 0x44           | 1 KB            | 2 KB             |
| CC2545 | 0x45           | 1 KB            | 1 KB             |

<span id="page-6-2"></span>**Table 1 – Chip ID and page erase size for a selection of CC devices**

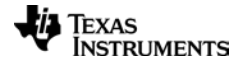

### <span id="page-7-0"></span>**7 Erasing FLASH memory – chip\_erase()**

All debug interface activity must be performed after resetting the chip in debug mode. When the DUP is in debug mode, the DUP's entire flash memory can be erased by using the CHIP ERASE() debug instruction, as seen in [Figure 6.](#page-7-1) More details can be found in [\[2\]](#page-18-3) and [\[3\].](#page-18-4)

If a CHIP\_ERASE() is performed prior to e.g. programming a device, one should wait until the chip erase has completed. Bit 7 of the returned data after the READ\_STATUS() debug instruction is used to check this.

It is also possible to erase a single page by using the  $DEBUG$  INSTR() debug instruction. The page erase size for different DUPs are given in [Table 1](#page-6-2) on page [7.](#page-6-2) The sequence for erasing a single flash page is given below. More details about erasing a single flash page can be found in section 6.3 of [\[2\].](#page-18-3)

- 1. Point Flash controller to page's start address (FADDRH[6:0] or FADDRH[7:1], see [\[2\]\)](#page-18-3)
- 2. Trigger flash controller to start (set  $F\text{CTL}$ . ERASE = 1)
- 3. Wait for page erase to complete (poll FCTL. BUSY)

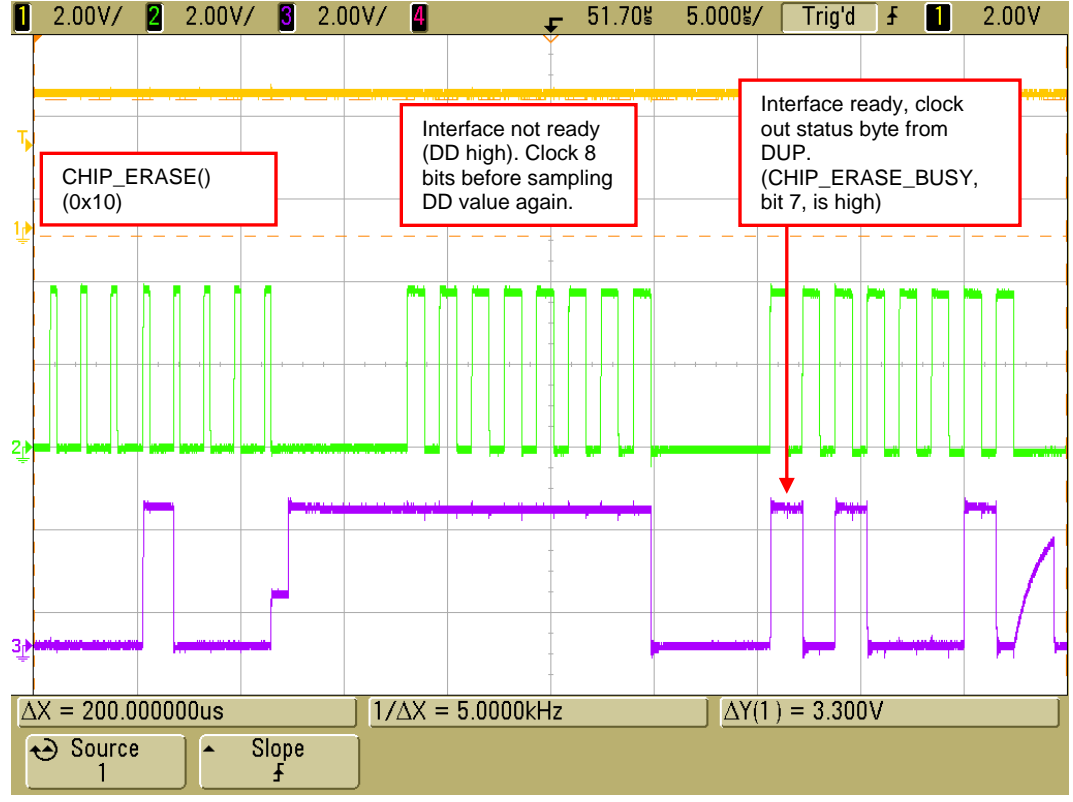

<span id="page-7-1"></span>**Figure 6 – CHIP\_ERASE() debug instruction**

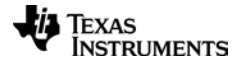

### <span id="page-8-0"></span>**8 Writing to FLASH memory – write\_flash\_memory\_block()**

There are two ways to write the flash memory on CC253x / CC254x devices, either by using DMA transfer (preferred), or by using the CPU, running code from SRAM. There is no debug interface instruction to write data directly to the DUP's flash.

The preferred way to write flash is to configure two DMA channels on the DUP that a) read from the debug interface and b) feeds the DUP's Flash controller. To do this, we utilize the DUP's SRAM to store the DMA channel configurations (2 x 8 B) and an internal buffer. The size of the internal buffer is in the example code set to 512 B due to the  $\mathcal{CC}2543$  and  $\mathcal{CC}2545$  SRAM size (1 KB). A bigger internal buffer increases performance due to the reduced command overhead.

The sequence for writing flash memory using DMA channels on the DUP is as follows:

- 1. Enable use of DMA in debug configuration
- 2. Transfer DMA configuration to SRAM
- 3. Point DMA controller to DMA configuration
- 4. Point Flash controller to start address
- 5. Arm DMA channel that triggers on debug interface data (ch. 1)
- 6. Transfer data over debug interface (using BURST WRITE() )
- 7. Arm DMA channel that feeds Flash controller (ch. 2)
- 8. Trigger flash controller to start

<span id="page-8-1"></span>Details on each of the above steps are given in the following sections.

### *8.1 Enable use of DMA in debug configuration*

To enable use of DMA, the PAUSE\_DMA bit in the DUP's debug configuration is cleared using the WR\_CONFIG() debug instruction. [Figure 7](#page-8-2) shows the corresponding debug interface traffic.

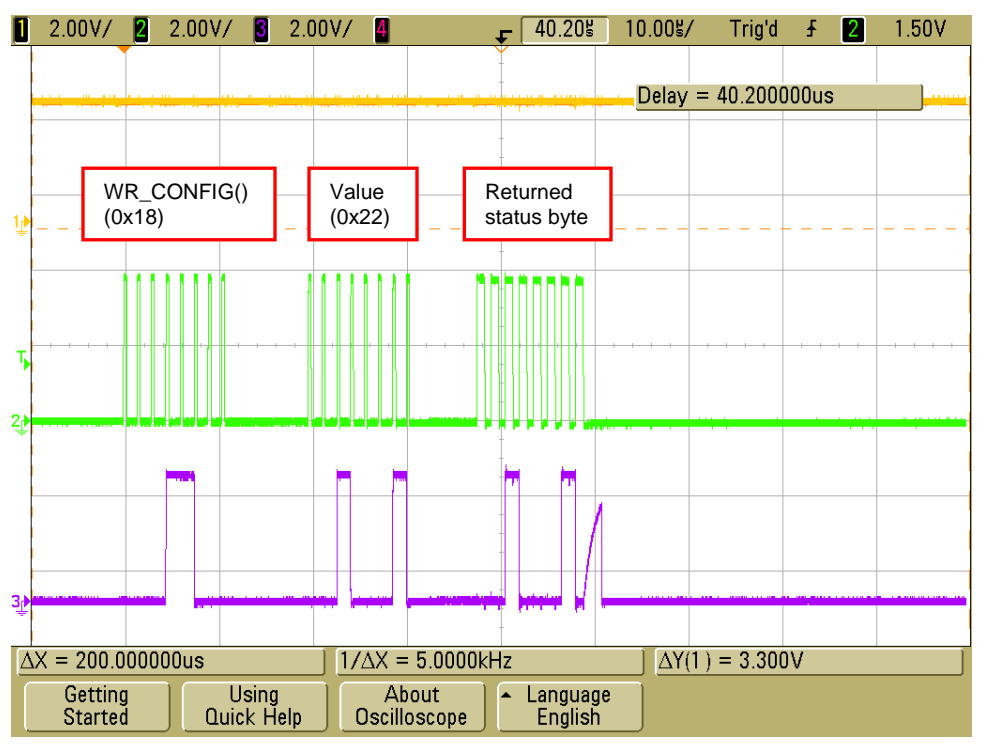

**Figure 7 – Debug instruction WR\_CONFIG() writing 0x22 to DUP**

<span id="page-8-2"></span>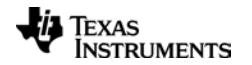

### <span id="page-9-0"></span>*8.2 DMA configurations*

One DMA channel is configured to transfer data from the debug interface to a buffer in SRAM, while the second transfers data from the internal buffer to the Flash controller. In this example, we make a 512 B SRAM buffer at address 0x0000, and place the DMA configurations at address 0x0200. Each DMA configuration consists of 8 B.

- 0x0000 (SRAM) 512 byte buffer for data sequence (BUF0)
- 0x0200 (SRAM) 8 byte DMA descriptor<br>- 0x0208 (SRAM) 8 byte DMA descriptor
- 8 byte DMA descriptor

The minimum amount of data to be written by the Flash controller is 32 bit (4 B). Note that caution should be made related to multiple writes to flash memory without prior  $CHIP\_ERASE()$ . This is described in section 6.2.2 of [\[2\].](#page-18-3) In the same document, you'll find more details on the DMA configuration structure for  $CC253x / CC254x$  devices. Any DMA channel on the DUP can be used, the example code uses DMA channel 0 and 1.

The DMA configurations (8+8 B) are transferred to the DUP's SRAM by using the DEBUG\_INSTR() instruction.

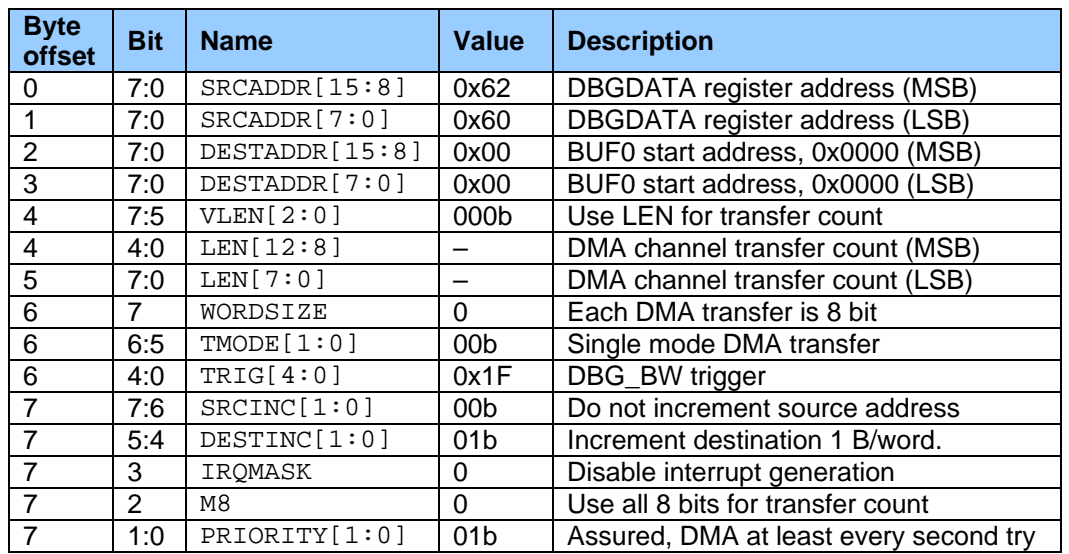

#### <span id="page-9-1"></span>**8.2.1 DMA channel 0: Debug interface to Internal SRAM buffer**

**Table 2 – Configuration for DMA channel 0**

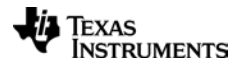

| <b>Byte</b><br>offset | <b>Bit</b>     | <b>Name</b>   | <b>Value</b>    | <b>Description</b>                      |
|-----------------------|----------------|---------------|-----------------|-----------------------------------------|
| 0                     | 7:0            | SRCADDR[15:8] | 0x00            | BUF0 start address, 0x0000 (MSB)        |
|                       | 7:0            | SRCADDR[7:0]  | 0x00            | BUF0 start address, 0x0000 (LSB)        |
| 2                     | 7:0            | DEFADDR[15:8] | 0x62            | Flash controller's FWDATA address (MSB) |
| 3                     | 7:0            | DESTADDR[7:0] | 0x73            | Flash controller's FWDATA address (MSB) |
| 4                     | 7:5            | VLEN[2:0]     | 000b            | Use LEN for transfer count              |
| 4                     | 4:0            | LEN[12:8]     |                 | DMA channel transfer count (MSB)        |
| 5                     | 7:0            | LEN[7:0]      |                 | DMA channel transfer count (LSB)        |
| 6                     | 7              | WORDSIZE      | $\Omega$        | Each DMA transfer is 8 bit              |
| 6                     | 6:5            | TMODE [1:0]   | 00 <sub>b</sub> | Single mode DMA transfer                |
| 6                     | 4:0            | TRIG $[4:0]$  | 0x12            | FLASH trigger                           |
| 7                     | 7:6            | SRCINC[1:0]   | 01 <sub>b</sub> | Increment source address 1 B/word       |
| 7                     | 5:4            | DEFINC[1:0]   | 01 <sub>b</sub> | No not increment destination address    |
| 7                     | 3              | IROMASK       | 0               | Disable interrupt generation            |
| $\overline{7}$        | $\overline{2}$ | M8            | $\Omega$        | Use all 8 bits for transfer count       |
| 7                     | 1:0            | PRIORITY[1:0] | 10 <sub>b</sub> | High, DMA has priority                  |

<span id="page-10-0"></span>**8.2.2 DMA channel 1: Internal SRAM buffer to Flash Controller**

**Table 3 – Configuration for DMA channel 1**

The DMA channel writing data to the DUP's Flash controller should have the highest priority to avoid data underflow to the flash controller.

#### <span id="page-10-1"></span>*8.3 Point DMA controller to DMA configurations*

By using the DEBUG INSTR() instruction, the SRAM start address of the DMA configurations are written to the DMAxCFGH:DMAxCFGL registers (x=0,1). By writing DMA0CFGy registers (y=H,L), we configure DMA channel 0 and by writing DMA1CFGy registers, we configure DMA channel 1. See [\[2\]](#page-18-3) for details.

#### <span id="page-10-2"></span>*8.4 Arm DMA channel 0*

The configured DMA channels (0 and 1) are armed by writing the corresponding bit in the DUP's DMAARM register. The DEBUG\_INSTR() instruction is used for this. See [Figure 11](#page-13-1) on page [14](#page-13-1) for screenshot of the sequence for arming DMA channel 1.

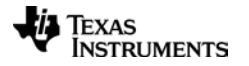

### <span id="page-11-0"></span>*8.5 Point Flash controller to start address*

By using the DEBUG\_INSTR() instruction, the flash controller start address is set by writing DUP's registers FADDRH:FADDRL. These registers hold the 16 MSb of the 18 bit address. [Figure](#page-11-1)  [8](#page-11-1) and [Figure 9](#page-11-2) show the corresponding debug interface traffic.

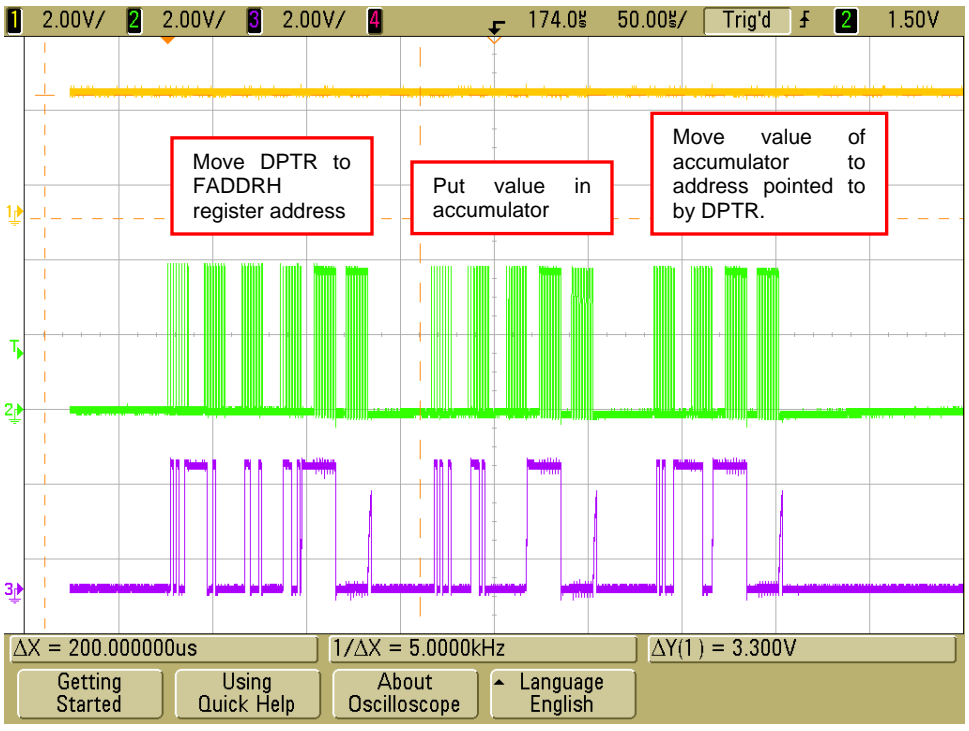

**Figure 8 – Writing 8 MSb [17:10] of 18-bit flash start address to FADDRH**

<span id="page-11-1"></span>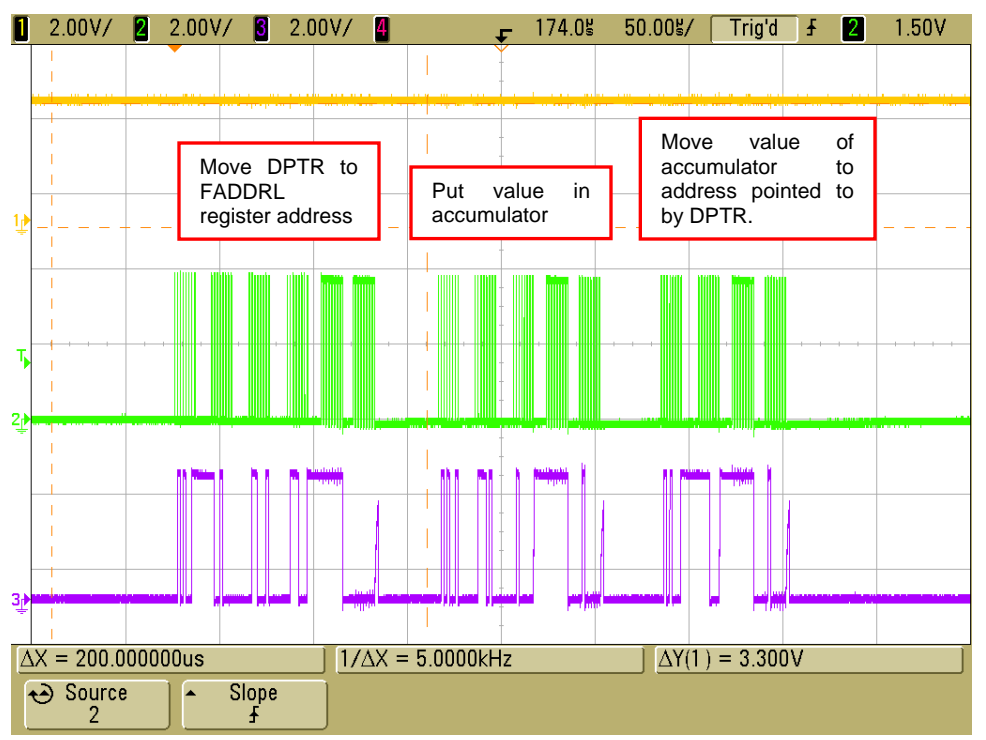

**Figure 9 – Writing bit [9:2] of flash start address to FADDRL**

<span id="page-11-2"></span>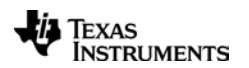

### <span id="page-12-0"></span>*8.6 Transfer data using BURST\_WRITE*

The BURST\_WRITE() instruction enables us to transfer 1-2048 B over the debug interface. DMA channel 0 on the DUP is now configured to transfer data from the DUP's DBGDATA register and place it in SRAM. It is therefore important that DMA transfers are enabled (section [8.1\)](#page-8-1) and that the configured DMA channel is armed (section [8.4\)](#page-10-2). [Figure 10](#page-12-1) shows the corresponding debug interface traffic.

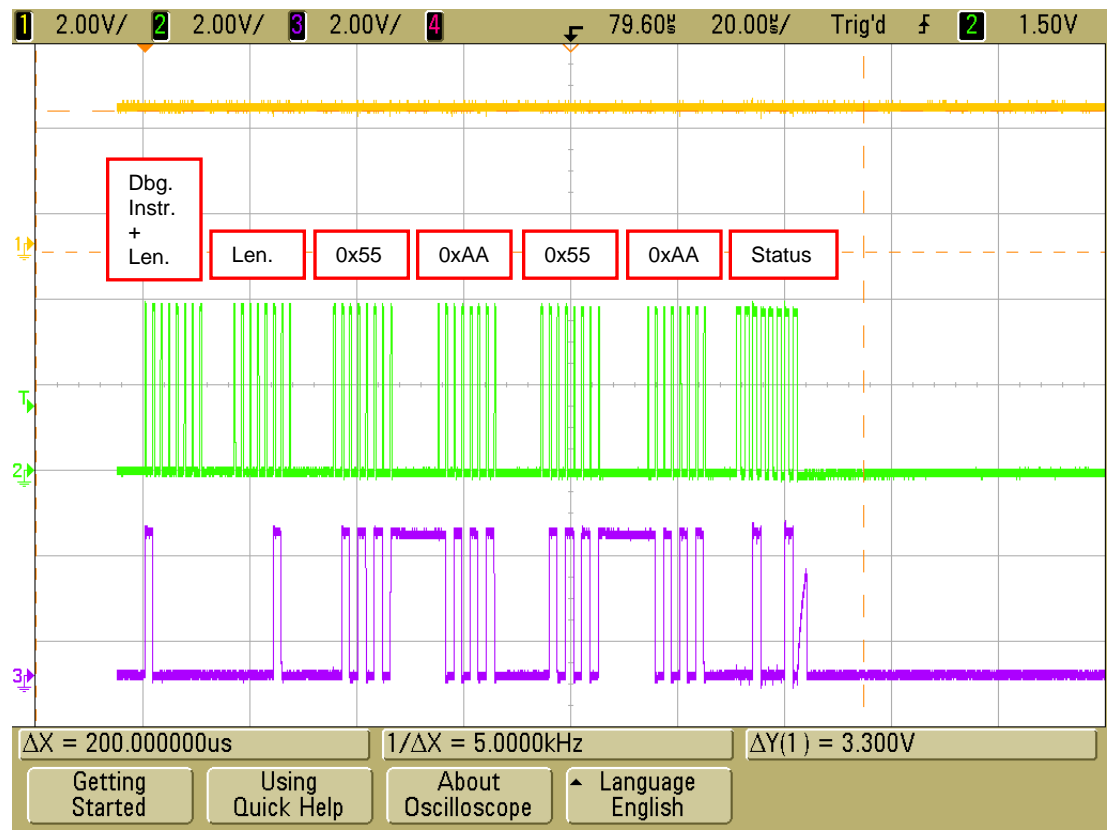

<span id="page-12-1"></span>**Figure 10 – BURST\_WRITE() 4 bytes over the debug interface**

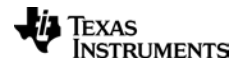

### <span id="page-13-0"></span>*8.7 Arm DMA channel 1*

Now the data we want to transfer is stored in SRAM. DMA channel 1 is armed by setting the corresponding bit in the DUP's DMAARM register. The DEBUG\_INSTR() instruction is used for this. [Figure 11](#page-13-1) shows the corresponding debug interface traffic.

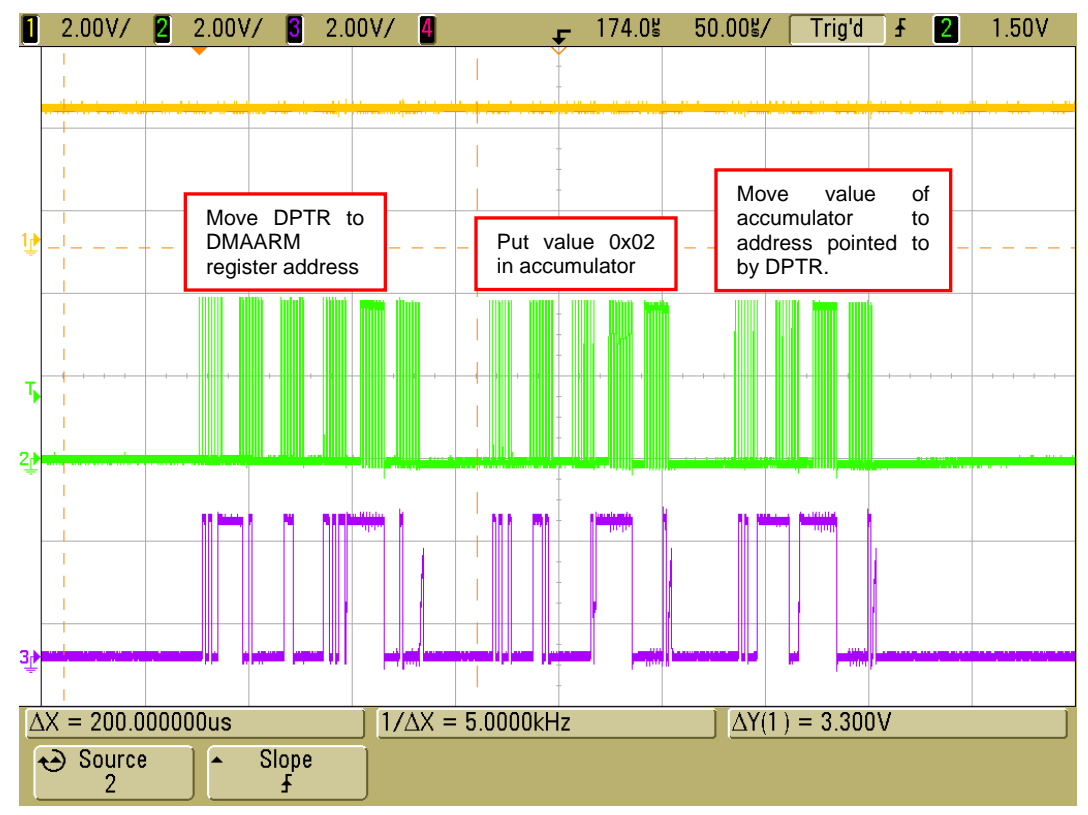

<span id="page-13-1"></span>**Figure 11 – Writing 0x02 to DUP's DMAARM register to arm DMA channel 1**

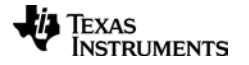

### <span id="page-14-0"></span>*8.8 Trigger flash controller*

The flash controller flash write procedure is started by setting the WRITE bit in the DUP's FCTL register. This triggers the Flash controller, which in turn triggers the DMA channel that feeds the Flash controller. The WRITE bit is set by using the DEBUG INSTR() debug instruction. [Figure 12](#page-14-1) shows the corresponding debug interface traffic.

The programming is completed when the Flash controller's status bit (FCTL. BUSY) returns to 0.

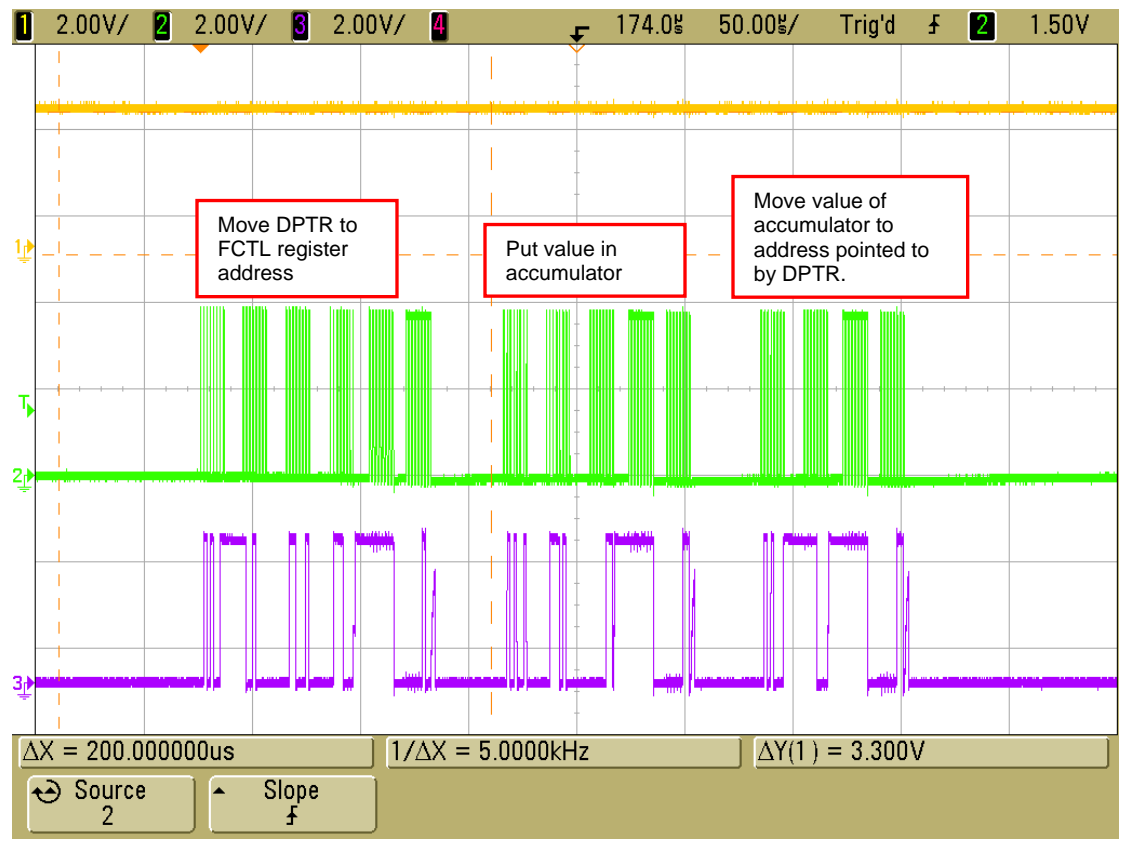

<span id="page-14-1"></span>**Figure 12 – Set FCTL.WRITE bit to 1 to initiate flash programming**

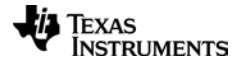

### <span id="page-15-0"></span>**9 Reading from FLASH memory – read\_flash\_memory\_block()**

To read data from the DUP's flash memory, the DEBUG\_INSTR() instruction is used. It performs the CPU instructions given, and returns the value of the DUP's accumulator register after the issued instruction.

The sequence to read from flash memory is as follows:

- 1. Map flash memory bank to XDATA address 0x8000 0xFFFF
- 2. Move data pointer (DPTR) to 0x8000 + <flash memory block start address>
- 3. Move value pointed to by DPTR to accumulator register
- 4. Increment data pointer (DPTR)

Steps 3-4 are repeated for up to 32 KB, until a new flash memory bank must be mapped to XDATA memory space. [Figure 13](#page-15-1) shows an example of how to implement the above sequence. For more details on the used functions, see the source files of the code example. The DD and DC line activity corresponding to step 1-4 is shown in [Figure 14](#page-16-0) through [Figure 17.](#page-17-1)

```
void read_flash_memory_block(unsigned char bank,
                               unsigned short flash addr,
                               unsigned short num_bytes, 
                              unsigned char *values)
{
   unsigned char instr[3];
    unsigned short i;
     unsigned short xdata_addr = (0x8000 + flash_addr);
     // 1. Map flash memory bank to XDATA address 0x8000-0xFFFF
    write xdata memory(DUP MEMCTR, bank);
     // 2. Move data pointer to XDATA address (MOV DPTR, xdata_addr)
    instr[0] = 0x90;instr[1] = HIBYTE(xdata addr);instr[2] = LOBYTE(xdata addr); debug_command(CMD_DEBUG_INSTR_3B, instr, 3);
    for (i = 0; i < num bytes; i++)\left\{\begin{array}{c} \end{array}\right\} // 3. Move value pointed to by DPTR to accumulator 
         // (MOVX A, @DPTR)
        instr[0] = 0xE0; values[i] = debug_command(CMD_DEBUG_INSTR_1B, instr, 1);
         // 4. Increment data pointer (INC DPTR)
        instr[0] = 0xA3; debug_command(CMD_DEBUG_INSTR_1B, instr, 1);
     }
}
```
#### <span id="page-15-1"></span>**Figure 13 – Function example for reading flash memory via debug interface**

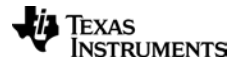

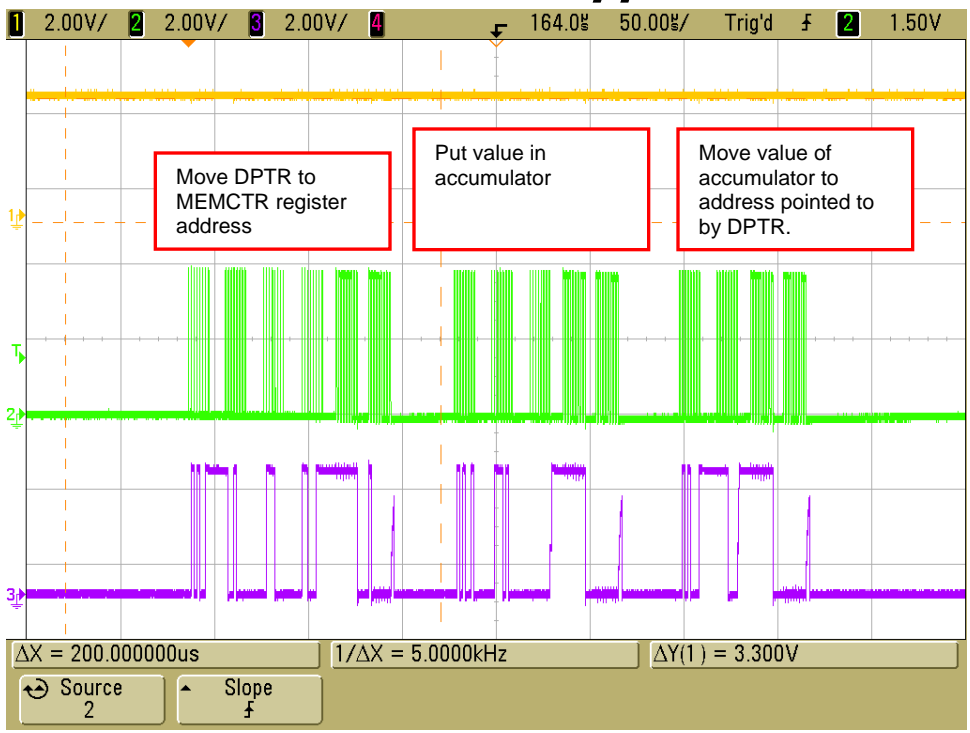

**Figure 14 – Step 1: Map flash memory bank to XDATA memory space**

<span id="page-16-0"></span>The peaks seen on the DD line in e.g. [Figure 14](#page-16-0) are a result of the DD line direction transition, i.e. the direction is changed from being output (driven by programmer) to input (driven by DUP).

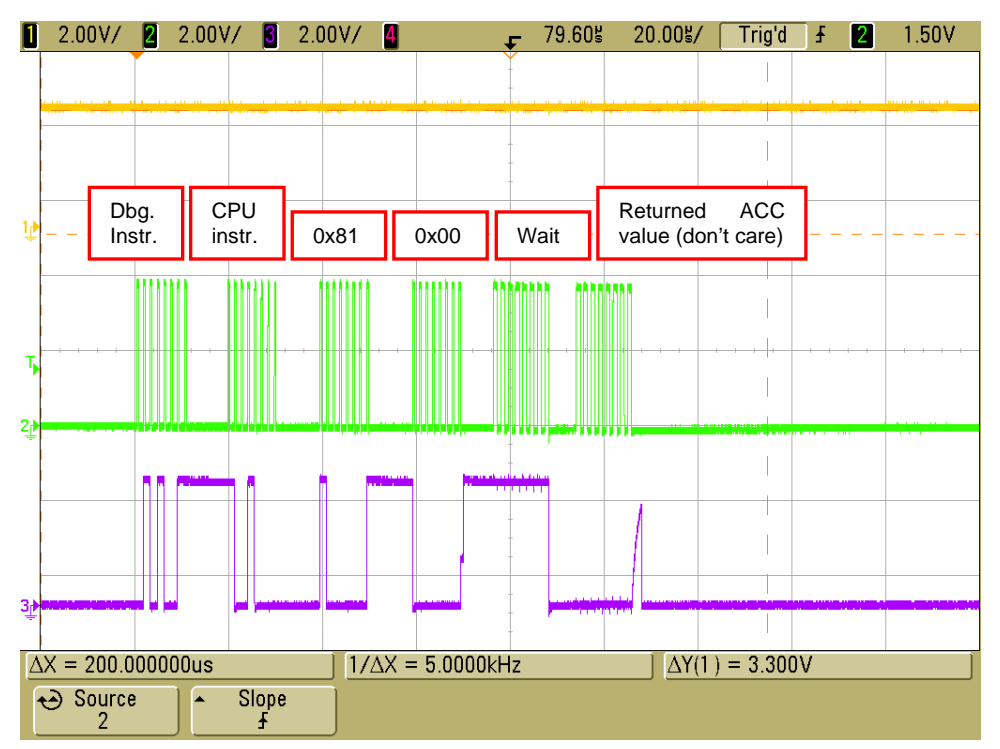

<span id="page-16-1"></span>**Figure 15 – Step 2: Move data pointer to start address (XDATA 0x8100 in this case, corresponding to flash memory address 0x0100)**

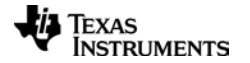

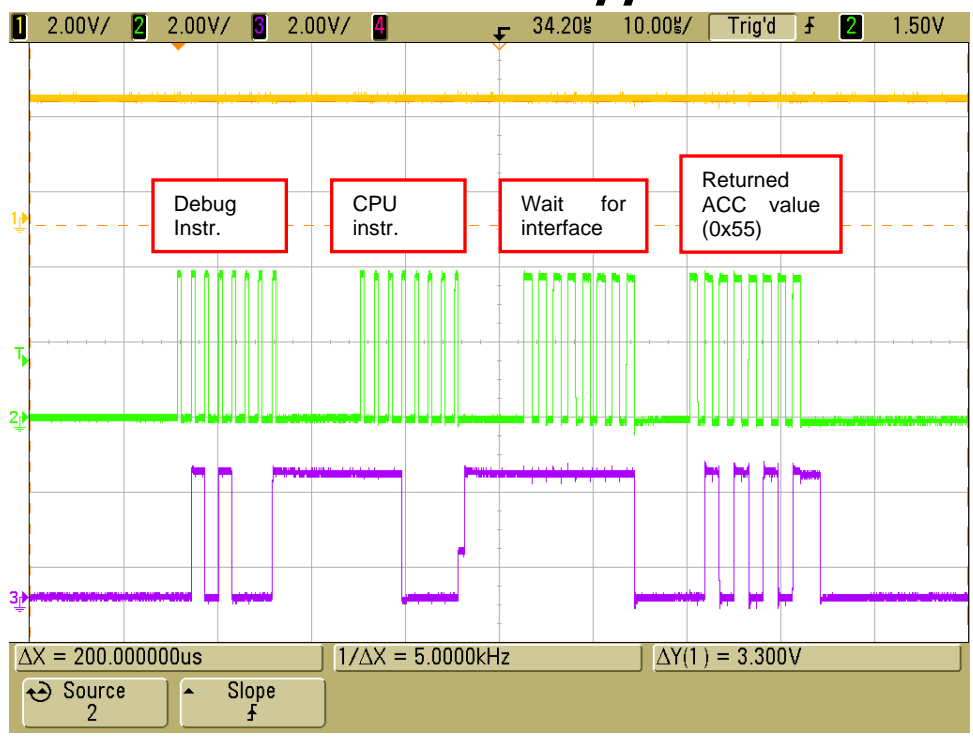

<span id="page-17-0"></span>**Figure 16 – Step 3: Move value at DPTR to accumulator (value of ACC is returned on the debug interface). Returned value is 0x55 (value of flash memory address 0x0100)**

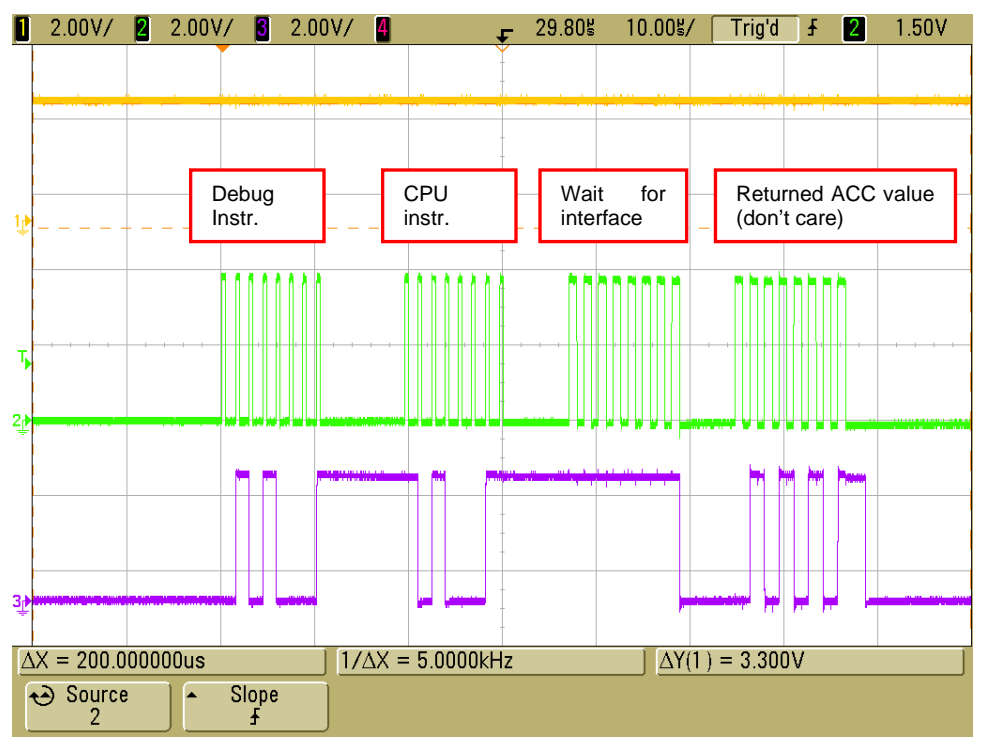

**Figure 17 – Step 4: Increment DPTR**

<span id="page-17-1"></span>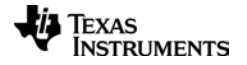

#### <span id="page-18-1"></span>**10 References**

- <span id="page-18-0"></span>[1] Flash programming of CC253x/4x devices code example <http://www.ti.com/lit/zip/swra410>
- <span id="page-18-3"></span>[2] CC253x/4x User's Guide <http://www.ti.com/lit/swru191>
- <span id="page-18-4"></span>[3] CC1110/CC2430/CC2510 Debug and Programming Interface Specification <http://www.ti.com/lit/swra124>
- <span id="page-18-5"></span>[4] CC2530DK User's Guide <http://www.ti.com/lit/swru208>

### <span id="page-18-2"></span>**11 Document history**

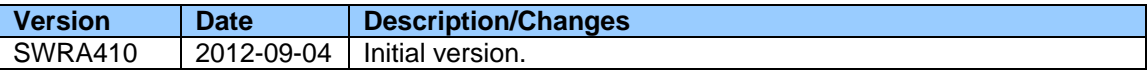

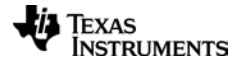

#### **IMPORTANT NOTICE**

Texas Instruments Incorporated and its subsidiaries (TI) reserve the right to make corrections, enhancements, improvements and other changes to its semiconductor products and services per JESD46, latest issue, and to discontinue any product or service per JESD48, latest issue. Buyers should obtain the latest relevant information before placing orders and should verify that such information is current and complete. All semiconductor products (also referred to herein as "components") are sold subject to TI's terms and conditions of sale supplied at the time of order acknowledgment.

TI warrants performance of its components to the specifications applicable at the time of sale, in accordance with the warranty in TI's terms and conditions of sale of semiconductor products. Testing and other quality control techniques are used to the extent TI deems necessary to support this warranty. Except where mandated by applicable law, testing of all parameters of each component is not necessarily performed.

TI assumes no liability for applications assistance or the design of Buyers' products. Buyers are responsible for their products and applications using TI components. To minimize the risks associated with Buyers' products and applications, Buyers should provide adequate design and operating safeguards.

TI does not warrant or represent that any license, either express or implied, is granted under any patent right, copyright, mask work right, or other intellectual property right relating to any combination, machine, or process in which TI components or services are used. Information published by TI regarding third-party products or services does not constitute a license to use such products or services or a warranty or endorsement thereof. Use of such information may require a license from a third party under the patents or other intellectual property of the third party, or a license from TI under the patents or other intellectual property of TI.

Reproduction of significant portions of TI information in TI data books or data sheets is permissible only if reproduction is without alteration and is accompanied by all associated warranties, conditions, limitations, and notices. TI is not responsible or liable for such altered documentation. Information of third parties may be subject to additional restrictions.

Resale of TI components or services with statements different from or beyond the parameters stated by TI for that component or service voids all express and any implied warranties for the associated TI component or service and is an unfair and deceptive business practice. TI is not responsible or liable for any such statements.

Buyer acknowledges and agrees that it is solely responsible for compliance with all legal, regulatory and safety-related requirements concerning its products, and any use of TI components in its applications, notwithstanding any applications-related information or support that may be provided by TI. Buyer represents and agrees that it has all the necessary expertise to create and implement safeguards which anticipate dangerous consequences of failures, monitor failures and their consequences, lessen the likelihood of failures that might cause harm and take appropriate remedial actions. Buyer will fully indemnify TI and its representatives against any damages arising out of the use of any TI components in safety-critical applications.

In some cases, TI components may be promoted specifically to facilitate safety-related applications. With such components, TI's goal is to help enable customers to design and create their own end-product solutions that meet applicable functional safety standards and requirements. Nonetheless, such components are subject to these terms.

No TI components are authorized for use in FDA Class III (or similar life-critical medical equipment) unless authorized officers of the parties have executed a special agreement specifically governing such use.

Only those TI components which TI has specifically designated as military grade or "enhanced plastic" are designed and intended for use in military/aerospace applications or environments. Buyer acknowledges and agrees that any military or aerospace use of TI components which have **not** been so designated is solely at the Buyer's risk, and that Buyer is solely responsible for compliance with all legal and regulatory requirements in connection with such use.

TI has specifically designated certain components which meet ISO/TS16949 requirements, mainly for automotive use. Components which have not been so designated are neither designed nor intended for automotive use; and TI will not be responsible for any failure of such components to meet such requirements.

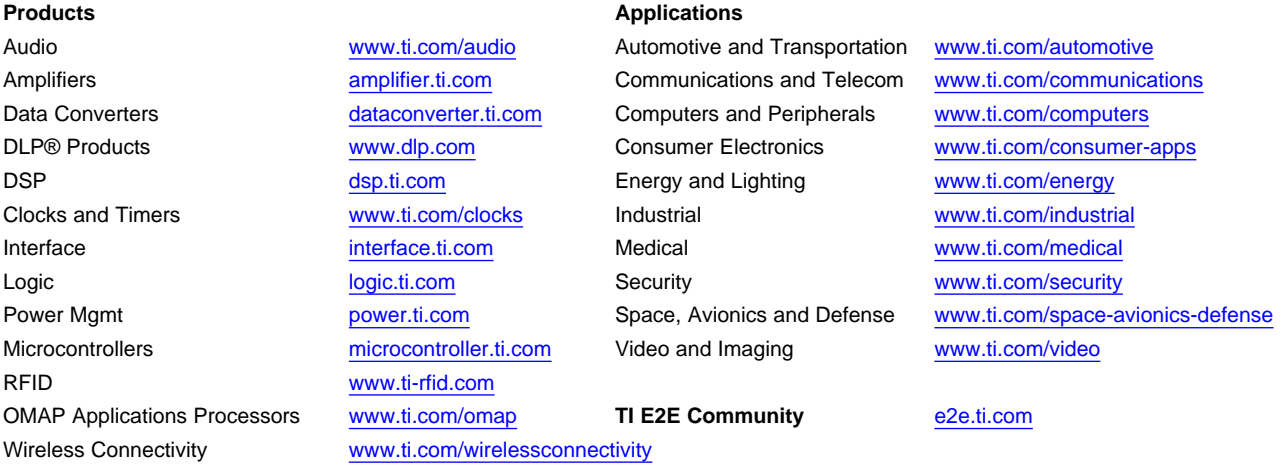

Mailing Address: Texas Instruments, Post Office Box 655303, Dallas, Texas 75265 Copyright © 2012, Texas Instruments Incorporated